## 共同供應契約注意事項及採購作業程序

- 1、請大家優先選擇有環保標章(綠色葉子)的產品選購,特別是綠色採購指定項目[105 年度可參考以 下網站[\(點我\)](http://greenliving.epa.gov.tw/Public/GreenPurchase/Government)]。
- 2、廠商之選擇不受限,可詢問系辦助理或其他同事瞭解平日往來廠商之口碑,作為選擇廠商之參考。
- 3、購買之產品若能合併為同一張請購單者應合併,避免有分散採購之嫌。
- 4、共同供應契約採購作業程序操作圖如下

\*登入 <http://web.pcc.gov.tw/pis/main/pis/client/index.do> 進入共同供應契約電子採購系統 \*使用代號:3.9.26 延伸碼:87 密碼:em62500

a.

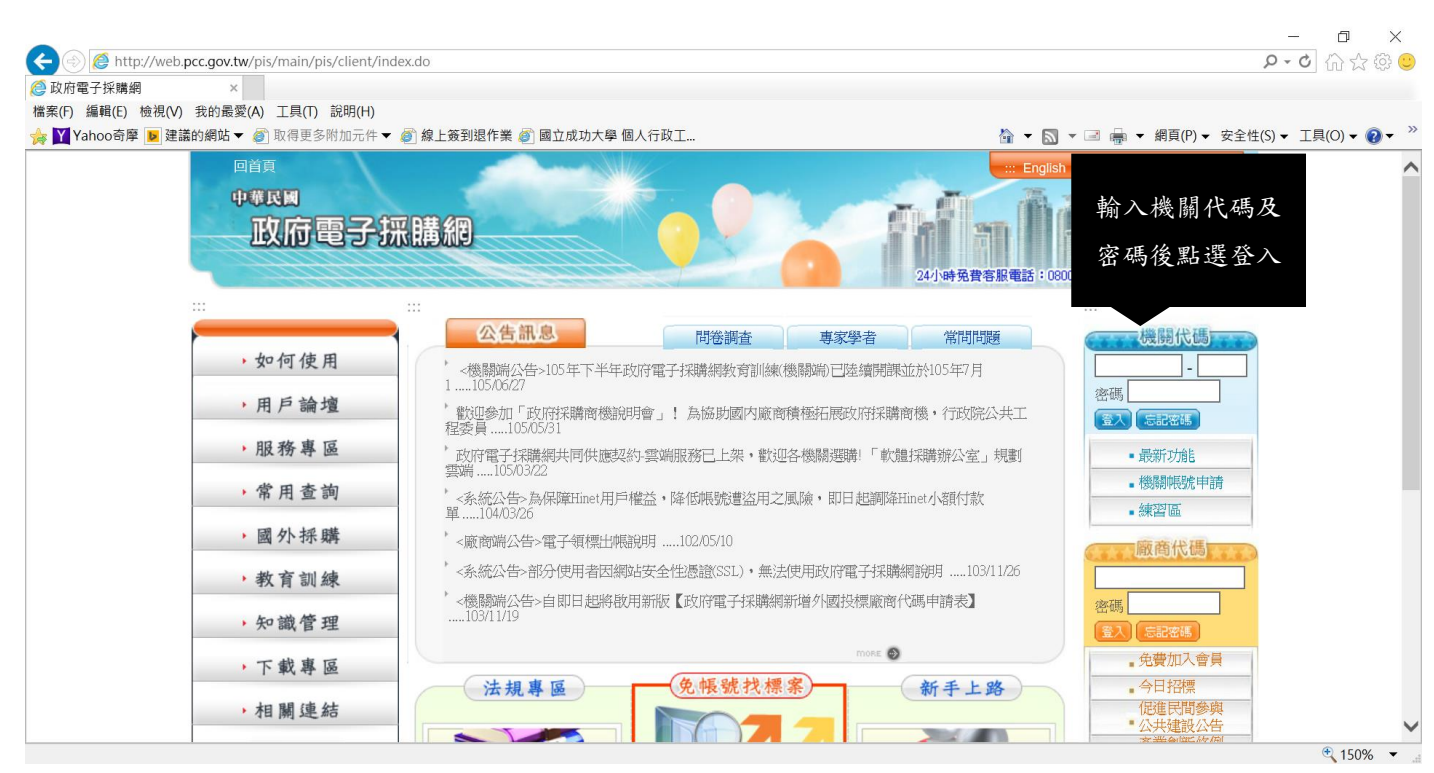

b.

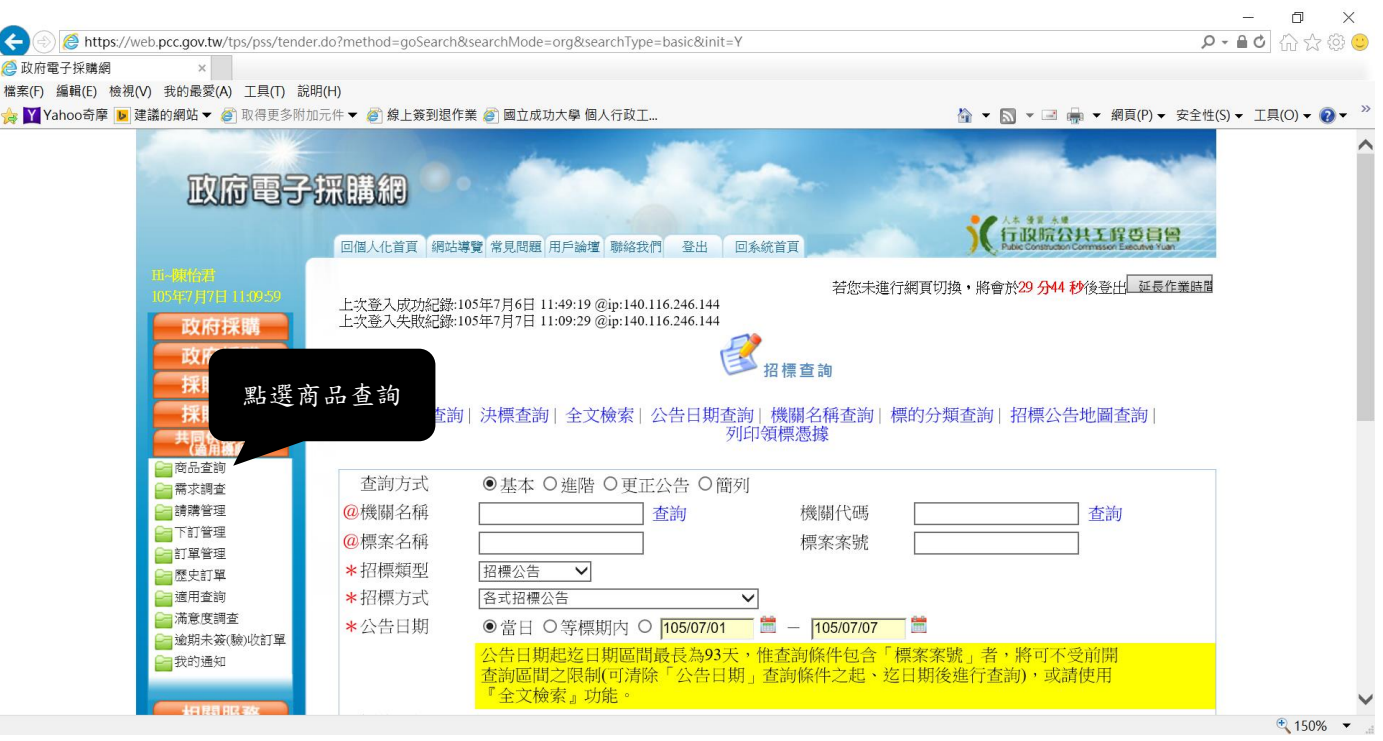

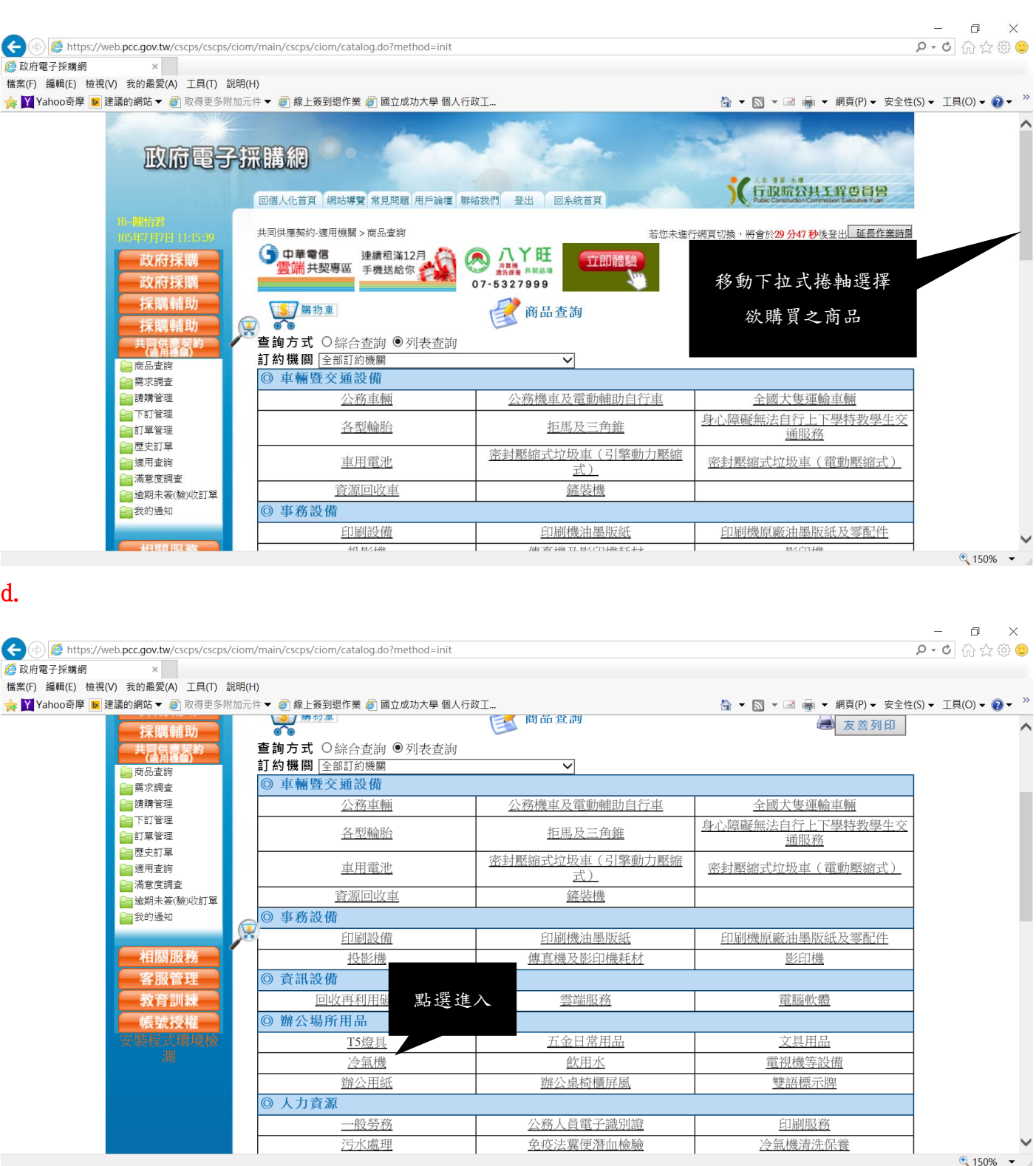

(\*以下將以選購冷氣機為例)

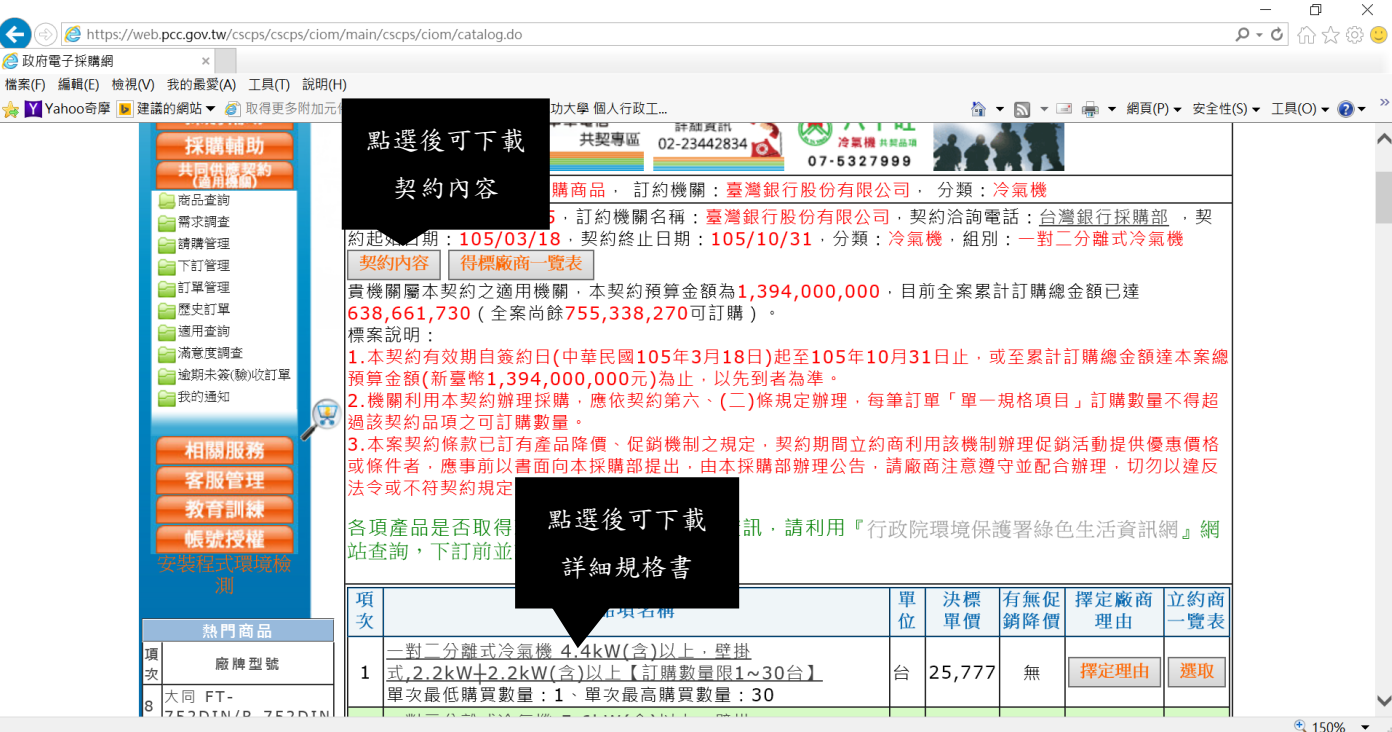

(\*如欲購買項次四產品)

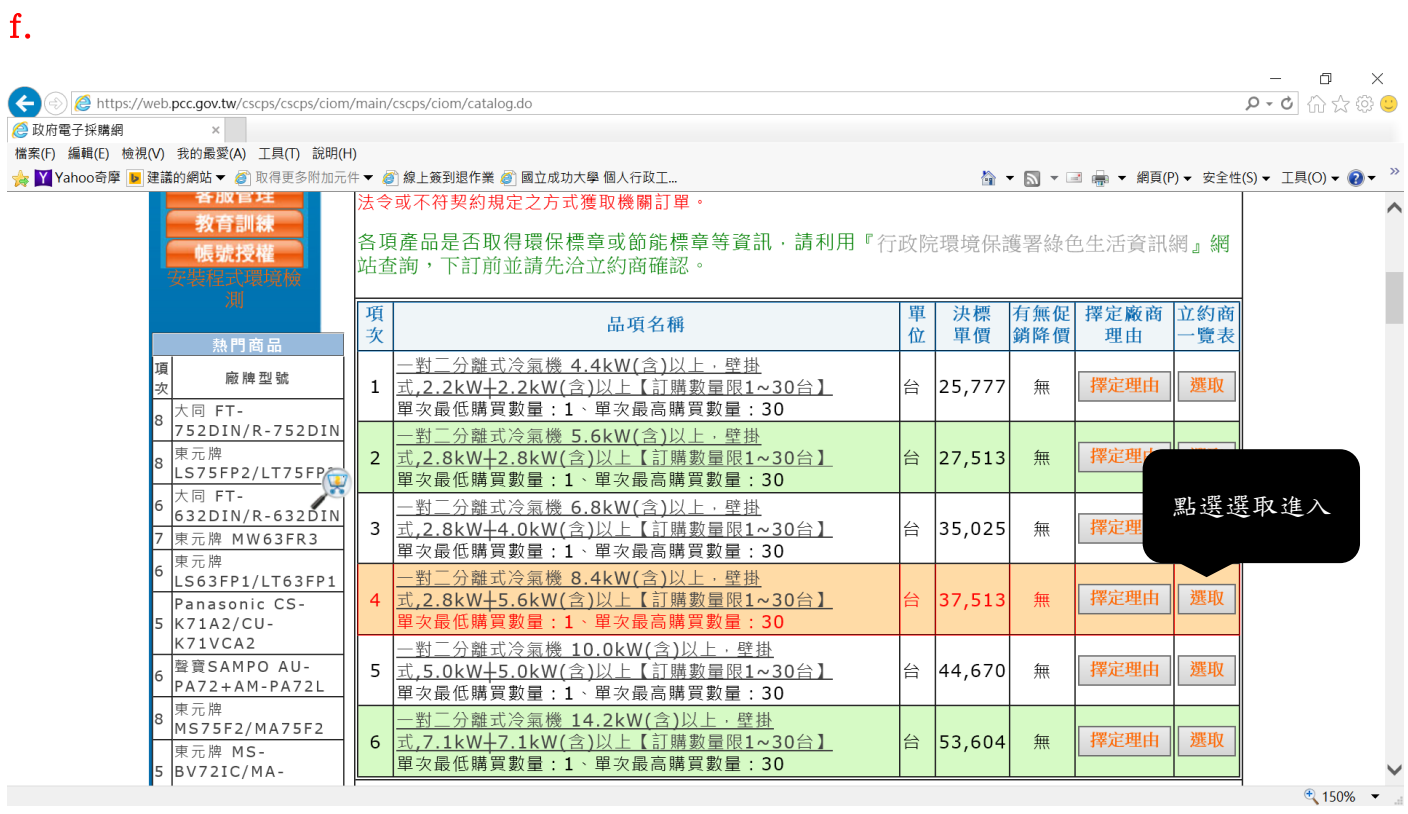

e.

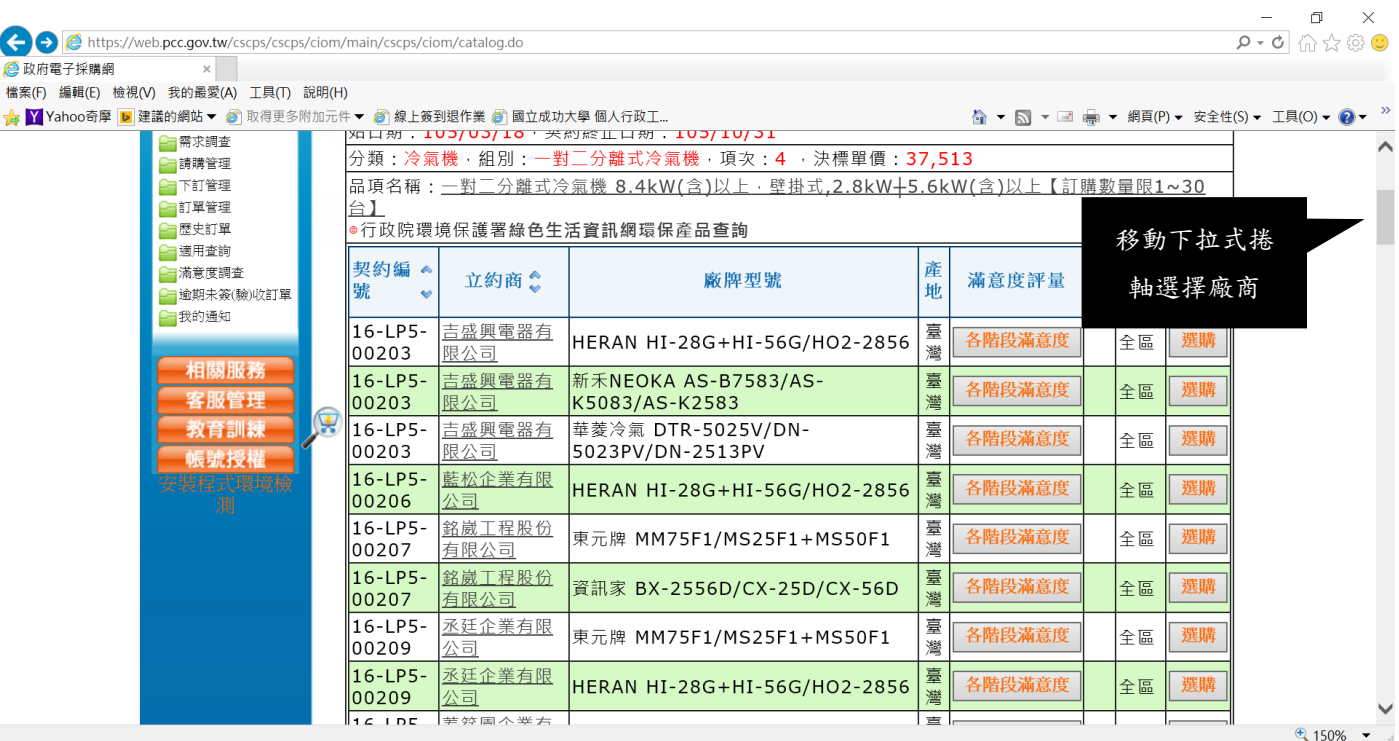

(\*決定廠牌型號及廠商後點選『選購』)

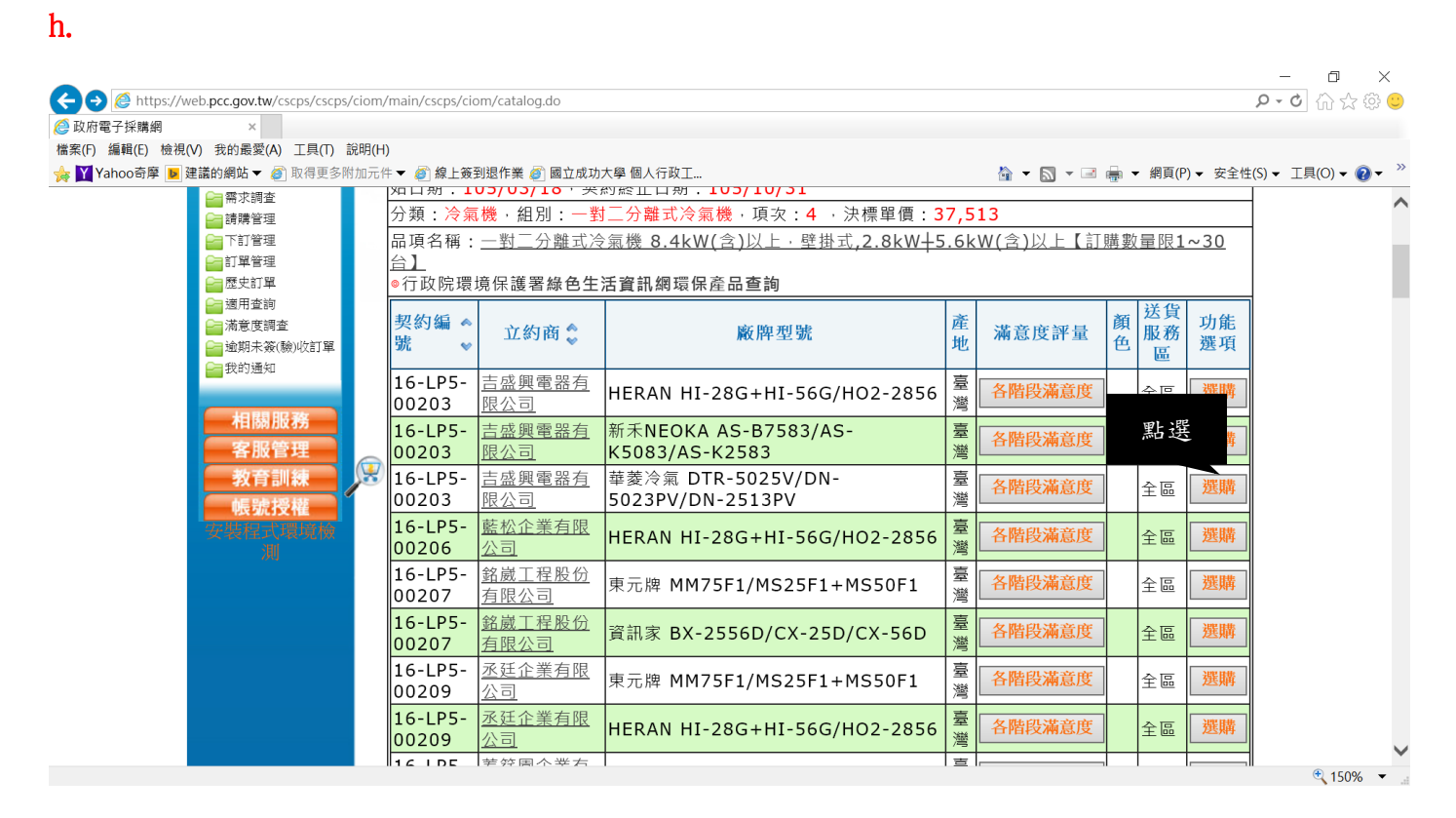

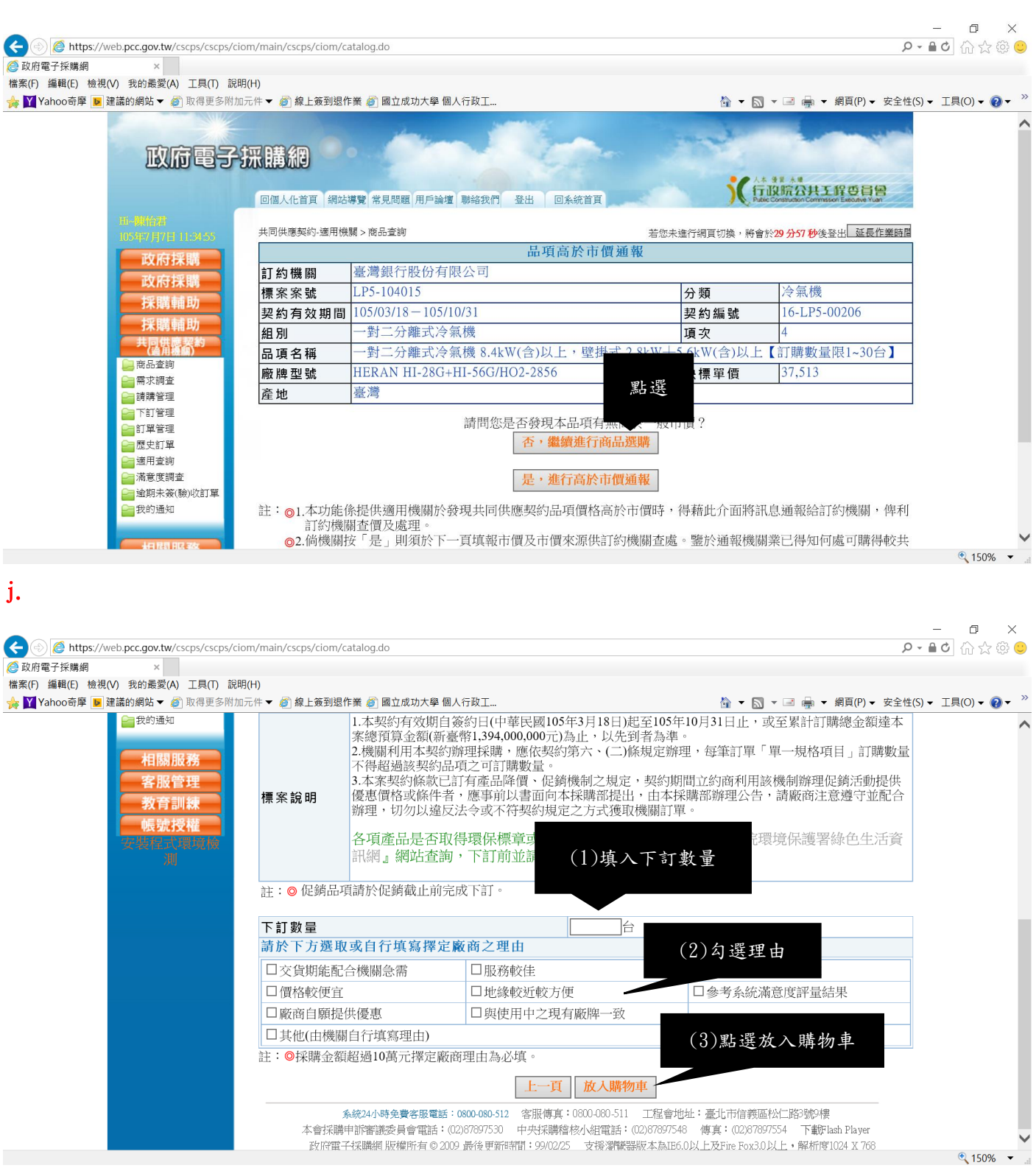

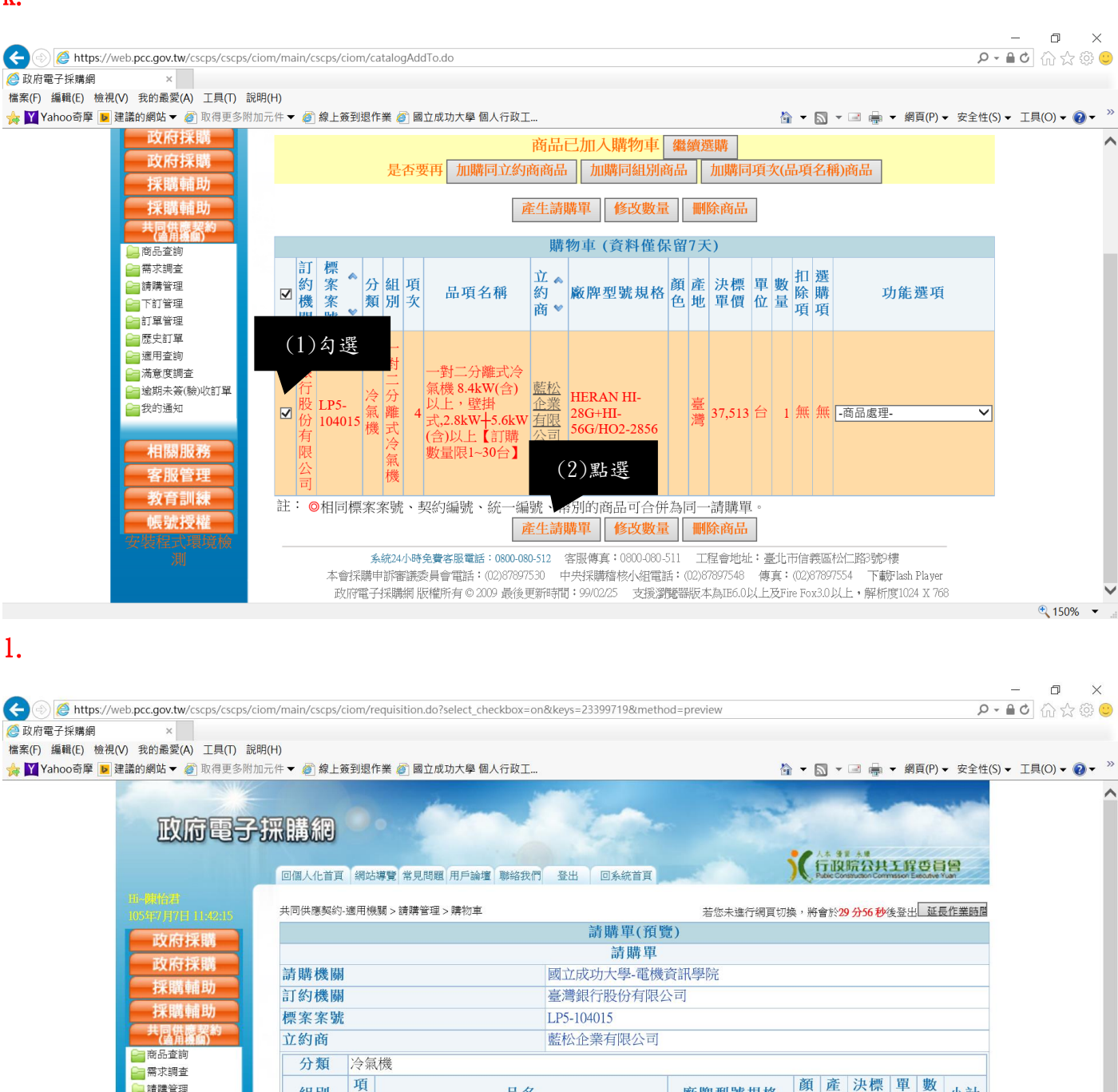

品名

-對二分離式冷氣機 8.4kW(含)以上,壁掛

式,2.8kW+5.6kW(含)以上【訂購數量限1~3

點選

上步下步

廠牌型號規格

 $6$ G/HO2-

色

臺灣

地 單價 位 量

37,513台

小計

1 37,513

 $\sqrt{150\%}$   $\sim$ 

金額總計: 37,513

k.

清購管理

□購物車

■請購作業

白市價通報

一下訂管理 自訂單管理

□歴史訂單 白適用查詢 ■満意度調査 組別

對二分

離式冷氣

機

次

 $\overline{4}$ 

 $\leftrightarrow$ 

**\*\* . 。 正畫孟子 ##### ## ## ## ##** 

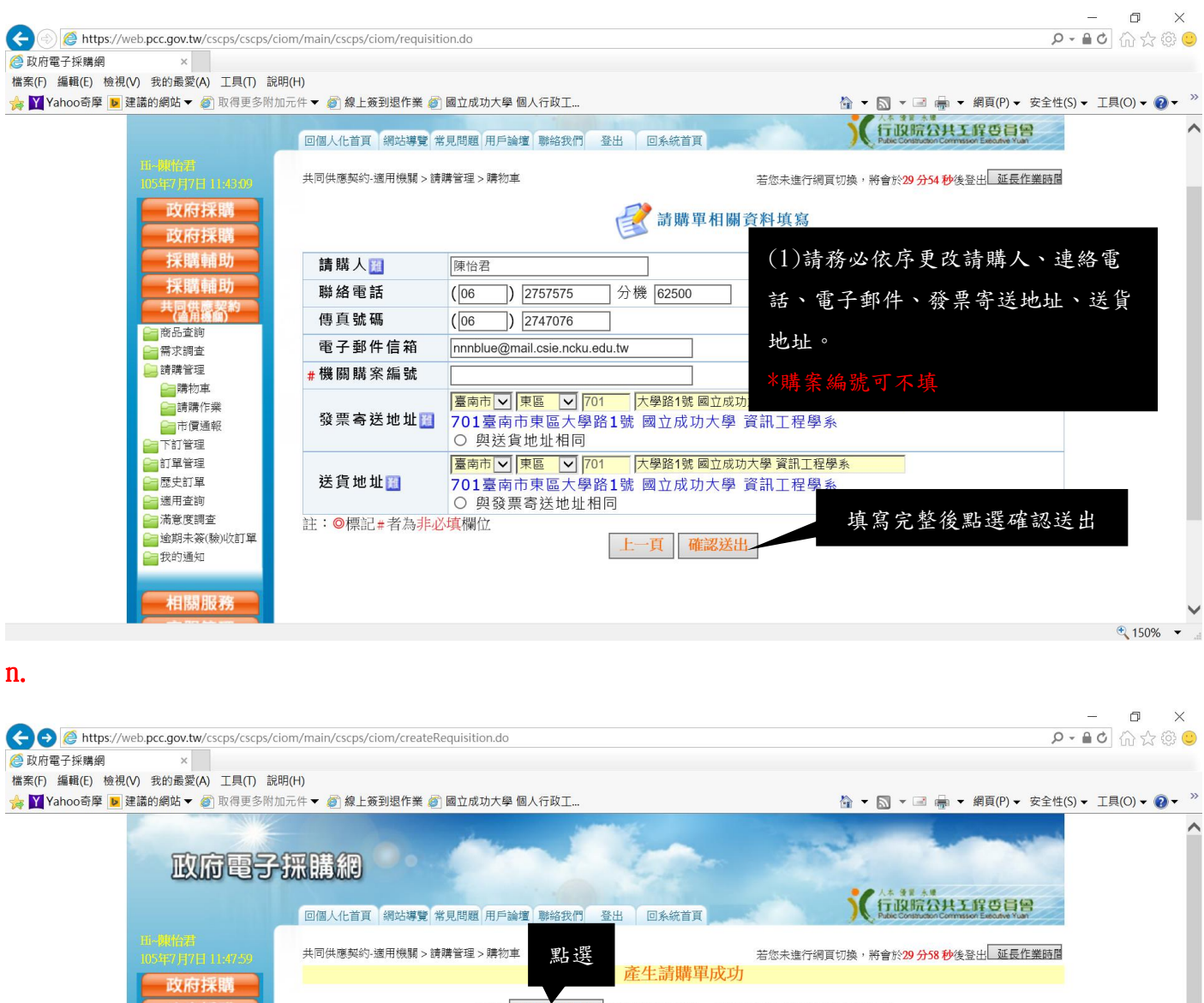

m.

■逾期未簽(驗)收訂單

請到 請購單管理 進行編輯列印,以供機關內部請購審核之用 完成審核作業後,再進行下訂,立約商則可收到訂單 若要繼續處理 [購物車] 商品請 <mark>| 返回</mark> 註:◎ 廠商交貨後,請至『共同供應契約-適用機關 > 訂單管理 』功能執行簽收作業,驗收完成後請至同功能執行驗<br>收作業。 □需求調査 。……<br>◎ 如本帳號下訂之訂單,有逾預計完成驗收日期(預設為應完成履約期限後30日),且未簽收或驗收之訂單<br> 時,需登載理由方能繼續使用請購功能,否則<mark>將不允許本帳號產生請購單</mark>。<br> 適期未簽收或驗收之訂單,可利用『共同供應契約-適用機關 > 訂單管理 > 逾期未簽(驗)收訂單』進行查詢。 海購管理 图歴史訂單 ■<br>■適用查詢 

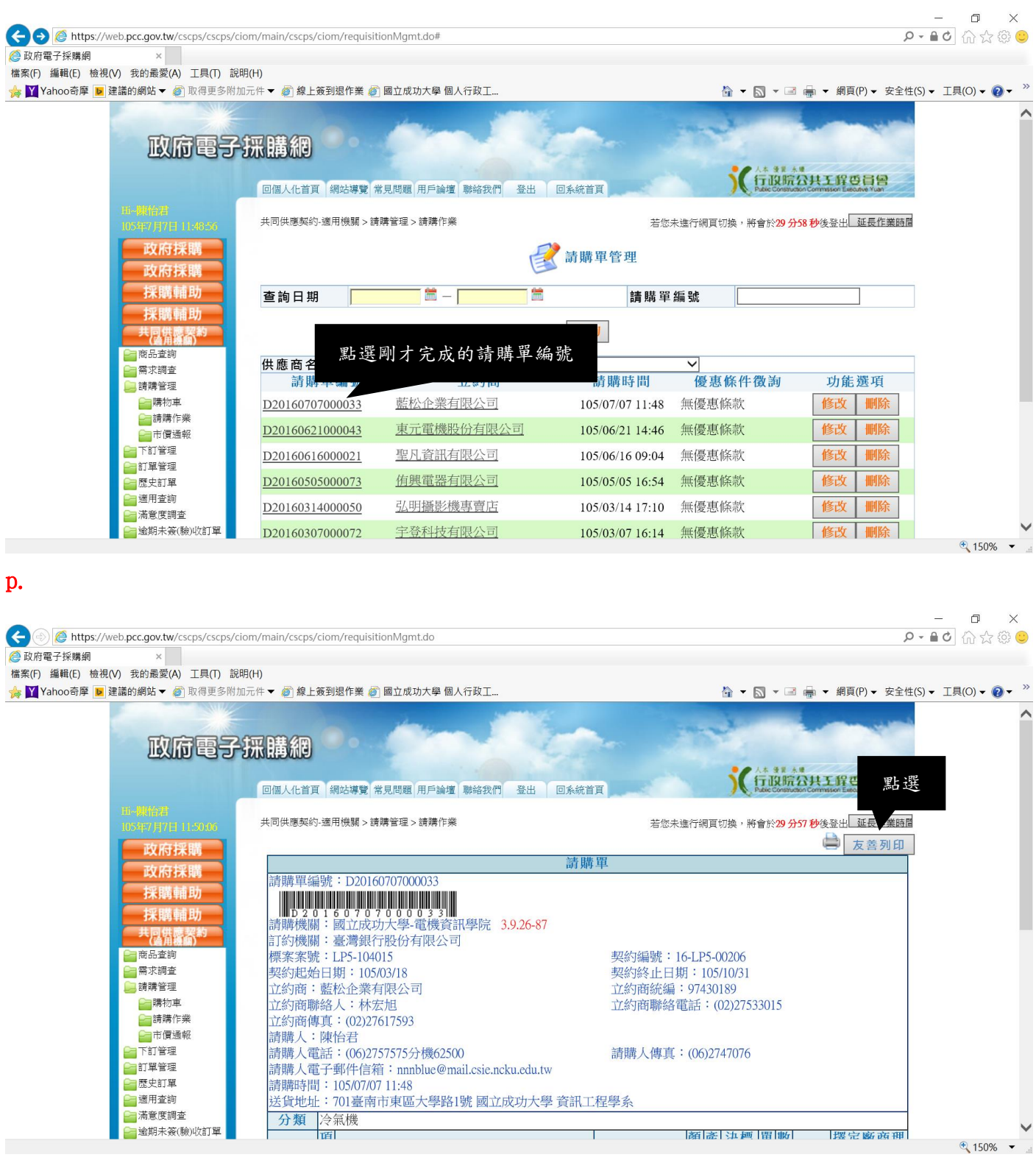

|類||差||江越||開|||動||